# Índice

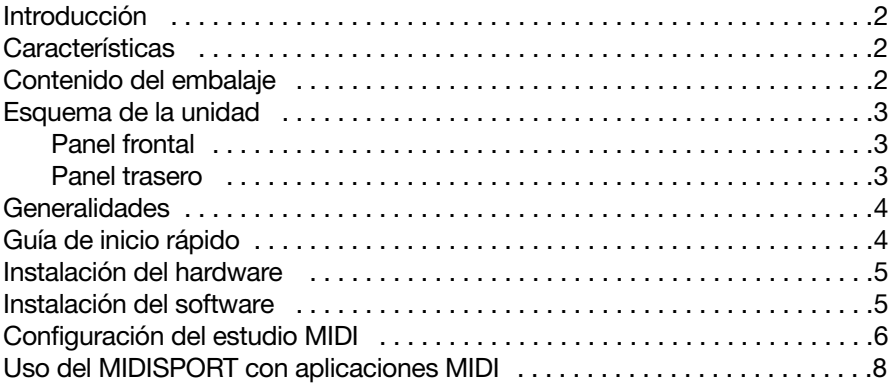

## Introducción

Felicidades por la compra de la interfaz MIDI multipuerto MIDISPORT™ 4x4 para equipos PC y Mac dotados de puerto USB. La conexión USB (Universal Serial Bus) del MIDISPORT garantiza la máxima fiabilidad y rapidez en la transferencia de datos MIDI.

Siga las instrucciones de instalación descritas en este manual y su equipo estará configurado y listo para trabajar en muy poco tiempo. El MIDISPORT es un dispositivo autoalimentado externo, es decir, para su instalación no es necesario abrir el ordenador. Si necesita ampliar su sistema, también lo tendrá fácil: para tener más puertos MIDI, basta con agregar más unidades MIDISPORT.

## Características

La interfaz MIDI USB MIDISPORT 4x4 presenta las siguientes características:

- Interfaz MIDI con 4 entradas / 4 salidas (64 canales MIDI).
- Conexión de alta velocidad para equipos PC y Apple dotados de puerto USB.
- Indicadores de actividad de E/S MIDI en cada puerto.
- Indicador de actividad USB.
- Unidad autoalimentada (no necesita alimentación externa).
- Requiere MacOS 8.6 o superior, compatible OMS (también requerido).
- Compatible con Windows 98. Instalación Plug and Play real, sin necesidad de configurar IRQs, direcciones E/S o canales DMA.
- Tamaño reducido.
- Garantizado de por vida

Antes de proceder a la instalación física de su nuevo MIDISPORT 4x4, por favor, lea las instrucciones en su totalidad. Para más información acerca de la instalación de los controladores, consulte la sección "Instalación del software".

## Contenido del embalaje

Compruebe que la caja del MIDISPORT 4x4 contiene los siguientes elementos:

- Este manual.
- Interfaz MIDISPORT 4x4.
- 1 Cable USB estándar A/B para PC o Mac.
- Disquete o CD con controladores para Windows 98 y MacOS. El CD incluye también OMS v.2.3.7 de Opcode.

**IMPORTANTE: SI SU PAQUETE CONTIENE UN DISQUETE Y UN CD, UTILICE LOS CONTROLADORES INCLUIDOS EN EL DISQUETE. Las últimas versiones de los controladores y del software de control, incluido el OMS de Opcode, pueden descargarse también de nuestra página web (www.midiman.net). Una vez allí, seleccione la página "Drivers" y, a continuación, "MIDISPORT 4x4".**

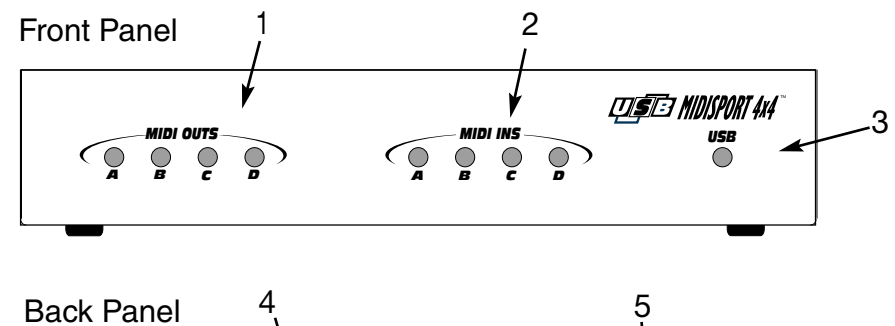

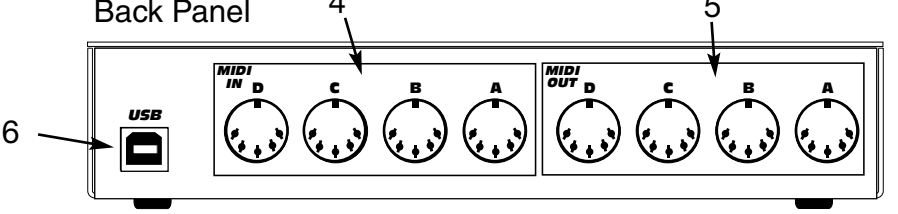

### Esquema de la unidad Panel frontal

- 1. Indicadores LED de Salida MIDI A a D Estos LEDs se iluminan para indicar la actividad de cada uno de los puertos de salida MIDI, reflejando así el envío de datos MIDI desde el ordenador hacia su(s) dispositivo(s) MIDI.
- 2. Indicadores LED de Entrada MIDI A a D Estos LEDs se iluminan para indicar la actividad de cada uno de los puertos de entrada MIDI, reflejando así la llegada de datos MIDI procedentes de los dispositivos MIDI externos.
- 3. Indicador de actividad USB Este LED se ilumina y parpadea cuando el sistema operativo del ordenador reconoce, envía alimentación e inicia el MIDISPORT.

#### Panel trasero

4. Conectores de entrada MIDI D a A - A través de estos conectores, el MIDISPORT recibe los datos MIDI procedentes de la salida MIDI (en ciertos casos, también de la toma "Thru") de cualquier dispositivo MIDI.

- 5. Conectores de salida MIDI D a A A través de estos conectores, el MIDISPORT envía los datos MIDI procedentes del ordenador hacia la entrada de cualquier dispositivo equipado con interfaz MIDI.
- 6. Conector USB Se utiliza para conectar el MIDISPORT al puerto USB del ordenador.

## Generalidades

EL MIDISPORT 4x4 dispone de cuatro puertos de entrada y cuatro puertos de salida MIDI independientes. Cada uno de estos puertos MIDI ofrece soporte para 16 canales MIDI, por lo que el MIDISPORT puede recibir y transmitir datos a través de 64 canales (16x4). MIDI (acrónimo de "Musical Instrument Digital Interface" o, en español, Interfaz Digital para Instrumentos Musicales) es el protocolo que los teclados y otros dispositivos MIDI, como por ejemplo ordenadores y secuenciadores hardware, utilizan para comunicarse entre ellos.

USB (Universal Serial Bus) es una nueva y potente tecnología que facilita la conexión del ordenador con diversos periféricos. El bus USB permite la utilización simultánea de varios dispositivos, que pueden instalarse sin necesidad de configurar jumpers, IRQs, direcciones de E/S, canales DMA, etc.

**REQUISITOS EN ENTORNO PC:** La instalación del MIDISPORT 4x4 requiere el uso del sistema operativo Windows 98. Por otra parte, la placa base del sistema deberá ofrecer soporte para USB, o en caso contrario, deberá instalarse un adaptador PCI-USB que proporcione los puertos USB necesarios. Es posible que una determinada placa base ofrezca soporte para USB pero no disponga de los conectores físicos correspondientes. Los comercios de informática disponen de sencillas extensiones para el panel trasero que se conectan a la placa base y proporcionan conectores USB.

**REQUISITOS EN ENTORNO MAC:** El ordenador deberá contar con puertos USB físicos. Los iMac estándar, G3 y G4 con puertos USB funcionarán sin problemas. Existe también la posibilidad de actualizar ciertos Macs antiguos mediante la incorporación de una tarjeta PCI-USB para Macintosh y la instalación de una versión de MacOS que ofrezca soporte para USB.

**IMPORTANTE: El MIDISPORT se suministra con un controlador MIDI OMS para Mac. Para utilizar el MIDISPORT, deberá disponer de un secuenciador compatible con OMS, y el OMS deberá estar correctamente instalado en su sistema.**

## Guía de inicio rápido

A continuación, resumiremos los pasos a seguir para instalar el MIDISPORT en un ordenador Apple o PC:

- 1. Conecte el MIDISPORT a su ordenador (consulte la sección "Instalación del hardware").
- 2. Instale los controladores (consulte la sección "Instalación del software"). Los usuarios de Mac deberán, en primer lugar, instalar el OMS (incluido en el CD de instalación o disponible en la sección 'Drivers MIDISPORT' de nuestra página web).
- 3. Conecte sus teclados y módulos de sonido al MIDISPORT (consulte la sección "Configuración del estudio MIDI").
- 4. Configure el MIDISPORT en los programas con los que se dispone a utilizarlo (consulte la sección "Uso del MIDISPORT con aplicaciones MIDI").

## Instalación del hardware

Para instalar el MIDISPORT basta con conectarlo a uno de los puertos USB del ordenador (o a un concentrador USB) con la ayuda del cable USB estándar suministrado con la unidad. Cuando instale por primera vez el MIDISPORT, le recomendamos que lo haga con el ordenador apagado. Antes de proceder a la instalación, sería también conveniente que comprobase si el puerto USB de su ordenador está habilitado (para más información, consulte el manual de su ordenador). Si no está habilitado, su ordenador no podrá reconocer el MIDISPORT.

Busque una buena ubicación, cerca del ordenador, para su nuevo MIDISPORT. El puerto USB de su ordenador es un pequeño conector hembra (3,1 mm x 9,5 mm), de forma rectangular, generalmente agrupado en uno o varios bloques de dos puertos. Tome el extremo macho del cable USB cuya forma coincide con la toma USB del ordenador y conéctelo en cualquiera de los puertos USB situados en la parte trasera del ordenador. Tome el otro extremo del cable USB y conéctelo en la toma USB situada en la parte trasera del MIDISPORT. El extremo macho del cable, con una forma más cuadrada (6,35 mm x 6,35 mm), deberá poder introducirse sin dificultades en el conector USB hembra del MIDISPORT. A continuación, ponga en marcha el ordenador y siga las instrucciones de la sección "Instalación del software".

## Instalación del software

Las aplicaciones MIDI comunican con dispositivos, como por ejemplo el MIDISPORT, a través de los llamados "controladores". Un controlador es un programa especial que permite el acceso estandarizado de las distintas aplicaciones a la interfaz MIDI. El CD (o el disquete) suministrado contiene los controladores que permiten utilizar el MIDISPORT a través del puerto USB en el entorno Windows 98 y Opcode OMS para Mac OS 8.6 o superior (requerido). El CD o disquete suministrado junto el producto contiene los controladores para ambos entornos (partimos de la base de que cualquier usuario de Mac puede leer un disco formateado para MIDISPORT).

**NOTA: Si el equipo le ha sido suministrado con un disquete y su sistema no dispone de unidad de disco de 3,5", deberá descargar el controlador correspondiente desde nuestra página web. Para hacerlo, dirija su navegador a www.midiman.net y pulse el botón "Drivers". Busque en la lista el MIDISPORT y seleccione el controlador PC o Mac, según el caso. Se trata de archivos autoextraíbles que deberán descomprimirse en una carpeta o en un disquete para su instalación.**

En el CD o disquete de instalación encontrará un archivo "readme" con las instrucciones necesarias para la instalación del controlador desde el disco flexible y, si es usuario de Mac, hallará también instrucciones para la configuración del OMS. Busque en el disco un archivo llamado "#installMac" (para usuarios de Mac) o "#install.txt" para usuarios de PC. Abra el archivo haciendo doble clic sobre su nombre. Siga atentamente las instrucciones de instalación del controlador.

En entorno PC: Al conectar el MIDISPORT, Windows mostrará el mensaje "Se ha encontrado hardware nuevo" y abrirá el Asistente para agregar nuevo hardware. Cuando éste le pregunte acerca de la ubicación del controlador, seleccione su unidad de disco de 3,5" o la carpeta \4x4MIDISPORT del CD de instalación, según el caso. El Asistente para agregar nuevo hardware se ejecutará dos veces.

En entorno Mac: En primer lugar deberá instalar el OMS de Opcode. El OMS se encuentra disponible en la sección "Drivers" de nuestra página web, así como en la carpeta OMS del CD de instalación. Para instalar este último, basta con abrir dicha carpeta y hacer doble clic sobre el icono de instalación OMS.

Según el tipo de instalación suministrada, bien deberá abrir el archivo "readme" que contiene instrucciones acerca de la instalación manual de los componentes del controlador, o, si se trata de un archivo de instalación autoejecutable, hacer doble clic sobre el icono con el fin de instalar la extensión y el controlador OMS. Lea el archivo "readme" para más instrucciones.

## Configuración del estudio MIDI

La configuración típica de un sistema MIDI se compone de una interfaz MIDI MIDISPORT 4x4, un ordenador donde se ejecuta el software secuenciador, un teclado controlador MIDI y quizá diversos módulos de sonido MIDI. Un sistema de estas características podría conectarse de la siguiente manera (véase Fig. 1):

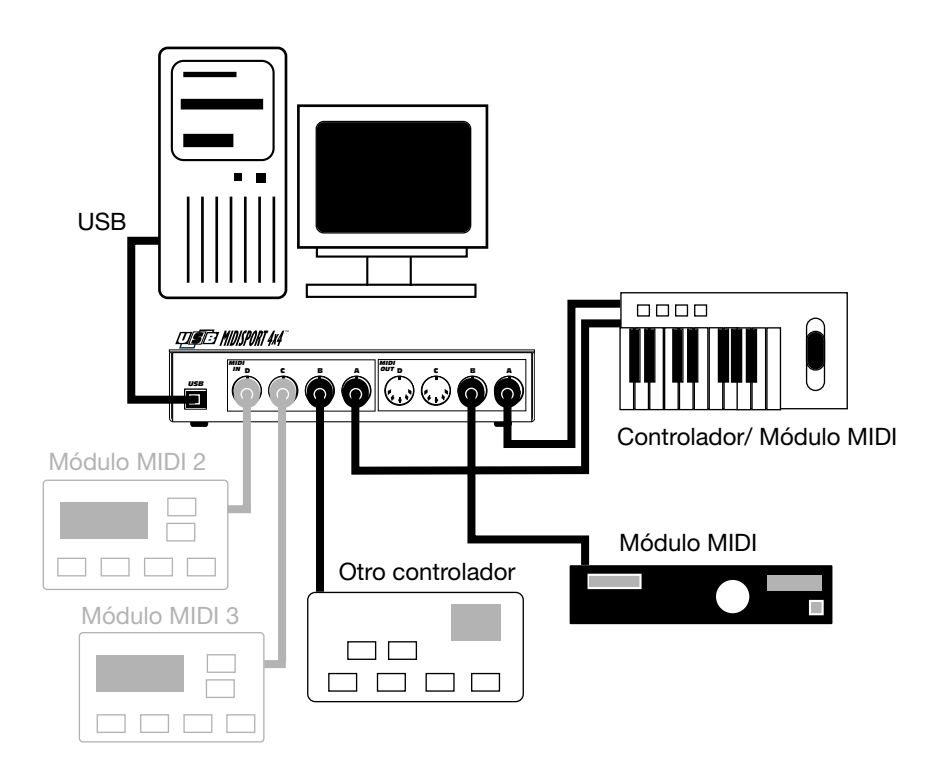

- 1. La toma USB del MIDISPORT 4x4 se conecta al puerto USB del ordenador por medio del cable USB suministrado.
- 2. La salida MIDI del teclado controlador se conecta a la entrada MIDI A del MIDISPORT.
- 3. La Salida MIDI del MIDISPORT 2x2 se conecta a la entrada MIDI de un módulo de sonido. (o a la entrada MIDI del teclado controlador, si lo utiliza también como módulo de sonido).
- 4. La Salida MIDI B se conecta a un segundo módulo de sonido.
- 5. La Entrada MIDI B puede conectarse a un segundo controlador, como por ejemplo unos pads de percusión o un controlador de viento. La Entrada B puede utilizarse también como entrada de sincronización para señales como el MIDI clock (Reloj MIDI) procedente de una caja de ritmos) o el MIDI Time Code (MTC) procedente de cualquier fuente externa.
- 6. Las entradas y salidas C y D se conectan de manera idéntica.

En la configuración que hemos descrito, el MIDISPORT 4x4 actúa como interfaz MIDI, recibiendo y enviando datos MIDI entre el teclado controlador, el

ordenador (y el software que se ejecuta en el mismo) y los módulos de sonido que se encargan de producir los distintos sonidos. En dicha configuración, la Entrada MIDI B recibe información de un controlador alternativo, que podría ser, por ejemplo, la sincro MIDI procedente de una caja de ritmos.

## Uso del MIDISPORT con aplicaciones MIDI

Una vez instalados los controladores del MIDISPORT, deberá configurar su software MIDI para que pueda trabajar con la nueva interfaz. El proceso de configuración varía en función del programa y, por lo tanto, este manual describe sólo los aspectos básicos de la operación. En general, tanto en entorno PC como Mac, la mayoría de aplicaciones MIDI disponen de una ventana de configuración de puertos MIDI, o de un diálogo de ajustes, a menudo llamado "MIDI Devices" (Dispositivos MIDI) o "MIDI Setup" (Configuración MIDI) que permite seleccionar y habilitar los dispositivos de entrada y salida MIDI. Si se trata de un Mac, es a menudo necesario seleccionar la opción de Compatibilidad OMS. Si los controladores del MIDISPORT están correctamente instalados, el programa deberá presentar las siguientes opciones de selección de puertos MIDI: MIDISPORT In-A e In-B en la columna de puertos de entrada, y Out-A, Out-B en la de puertos de salida. Dichas entradas y salidas A, B, C y D corresponden a los puertos físicos de entrada y salida MIDI A, B, C y D del MIDISPORT 4x4. Asegúrese de que están seleccionados.

Es posible que algunas aplicaciones MIDI planteen limitaciones en lo referente al número de puertos de entrada y salida MIDI simultáneos, pero, en general, no debería tener problemas a la hora de habilitar y usar los cuatro puertos de entrada y salida del MIDISPORT. El puerto de salida que asigne a una pista MIDI específica de su secuenciador enviará datos MIDI hacia el teclado o el módulo de sonido que esté conectado en dicho puerto.

#### **MIDIMAN/M-AUDIO HEADQUARTERS**

45 E. Saint Joseph Street Arcadia, CA 91006-2861 U.S.A. Tel.: (+1) 626 4452842 Fax: (+1) 626 4457564 Sales (e-mail): info@midiman.net Technical support\*: (+1) 626 4458495 Technical support via e-mail\*: techsupt@midiman.net www.midiman.net www.m-audio.net

#### **MIDIMAN/M-AUDIO INTERNATIONAL HEADQUARTERS**

Unit 5, Saracens Industrial Estate, Mark Rd. Hemel Hempstead, Herts HP2 7BJ, England Tel: +44 (0)1442 416 590 Fax: +44 (0)1442 246 832 e-mail: info@midiman.co.uk www.midiman.co.uk

\*Technical support is only available in English. For assistance in your own language, please contact your local Midiman / M Audio representative. A full listing of our international distributors can be obtained at http://www.midiman.net/company/international.php

\*Die technische Hotline ist nur mit englischsprachigen Mitarbeitern besetzt. Sollten Sie technische Assistenz in Ihrer Landessprache benötigen, wenden Sie sich bitte an den für Ihr Land zuständigen Midiman- / M-Audio-Vertriebspartner. Eine vollständige Liste der Vertriebspartner können Sie unter folgender Adresse abrufen: http://www.midiman.net/company/international.php

\*El servicio de asistencia técnica sólo está disponible en inglés. Si necesita asistencia en su propio idioma, póngase en contacto con el distribuidor Midiman / M Audio en su país. Para obtener una lista completa de distribuidores diríjase a http://www.midiman.net/company/international.php

\*Il servizio di supporto tecnico è disponibile solo in inglese. Per ottenere assistenza nella propria lingua, contattare il rappresentante locale Midiman / M Audio. Un elenco completo dei nostri distributori internazionali è disponibile all'indirizzo http://www.midiman.net/company/international.php

\*Le service d'assistance technique n'est disponible qu'en anglais. Pour bénéficier d'un support technique dans votre langue, veuillez contacter le distributeur Midiman / M Audio de votre pays. La liste complète de nos distributeurs se trouve à l'adresse suivante : http://www.midiman.net/company/international.php.

#### Germany **MIDIMAN/M-AUDIO Deutschland**

Kuhallmand 34, D-74613 Öhringen Tel: +49 (0)7941-98 700 0 Fax: +49 (0)7941-98 700 70 Website: www.midiman.de , www.m-audio.de Email: info@midiman.de

#### Benelux **Mafico BV**

Weg en Bos 2 2661 DH Bergschenhoek Tel: +31 (0)10 4148426 Fax: +31 (0)10 4048863 e-mail: info@mafico.com Website: www.mafico.com

#### Spain **microFusa**

Industria 236 08026 Barcelona, Spain Tel: 93 4353682 Fax: 93 3471916 e-mail: infcom@microfusa.com Website: www.microfusa.com

#### Canada **MIDIMAN/M-AUDIO Canada**

1400 St. Jean Baptiste Av. #150 Québec City, Québec Canada G2E 5B7 Tel: (418) 8720444 Fax: (418) 8720034 e-mail: midimancanada@midiman.net

#### Italy **SOUND WAVE DISTRIBUTION**

Via Pastrello, 11 31059 Zero Branco (TV), Italy Tel: +39 0422 485631 Fax: +39 0422 485647 E-Mail: soundwave@soundwave.it Website: ww.midiman.it , www.maudio.it

#### France **MIDIMAN/M-AUDIO FRANCE**

e-mail: midimanfrance@midiman.net

# $\epsilon$

If your country is not listed here please visit: Sollte Ihr Land nicht aufgeführt sein, linken Sie sich bitte auf folgende Seite: Si su país no aparece en esta lista, visite: Si votre pays n'apparaît pas sur cette liste veuillez visiter : Se il vostro paese non è incluso nell'elenco, visitare: **http://www.midiman.net/company/international.php**

#### **IMPORTANT · WICHTIGER HINWEIS · IMPORTANTE**

The information in this document, the specifications and package contents are subject to change without notice and do not represent a commitment on the part of Midiman / M Audio.

Die in diesem Dokument enthaltenen Informationen und technischen Daten sowie der beschriebene Packungsinhalt können ohne Vorankündigung geändert werden und stellen keine Verpflichtung seitens Midiman / M Audio dar.

La información, las especificaciones técnicas y el contenido del embalaje descritos en este documento están sujetos a cambios sin previo aviso y no representan ningún compromiso por parte de Midiman / M Audio.

Les informations, les spécifications techniques et le contenu de l'emballage décrits dans ce document sont sujets à modification, sans préavis, et n'engagent aucunement la responsabilité de Midiman / M Audio.

Le informazioni, le specifiche tecniche e il contenuto del pacchetto descriti in questo manuale sono soggetti a cambiamenti senza notifica e non rappresentano un impegno da parte della Midiman / M Audio.